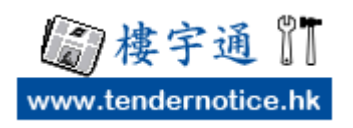

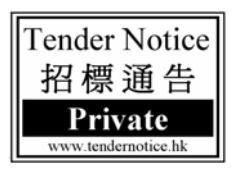

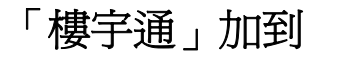

**Iphone** 手機主畫面

『**3** 步驟』加到 **Iphone** 手機主畫面

步驟 **1 ( Iphone** 手機 )

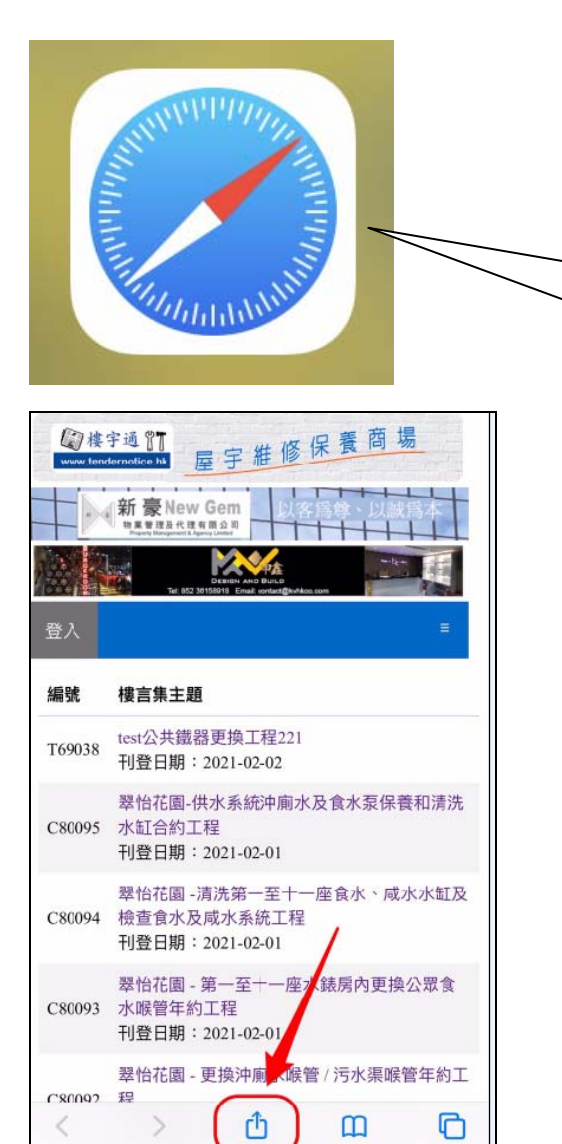

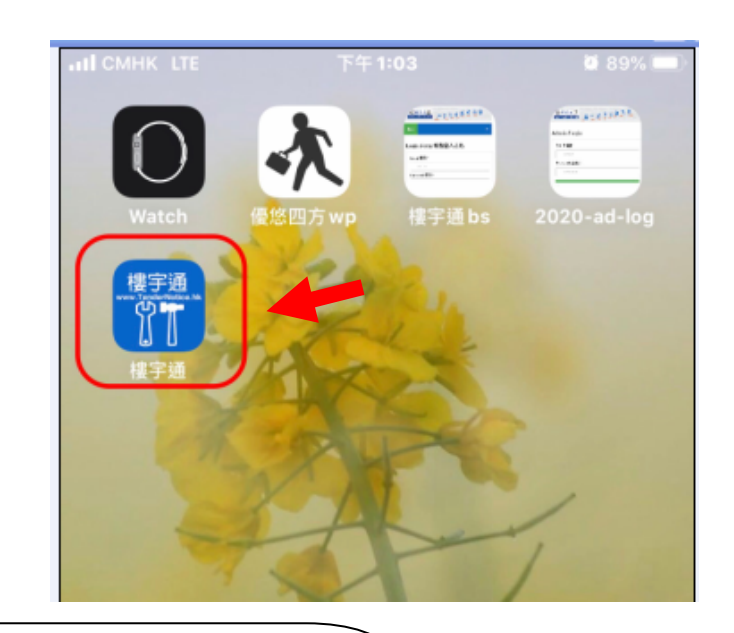

請用 **Safari** 到訪「樓宇通」 **https://www.tendernotice.hk**

## 步驟 **2 ( Iphone** 手機 ) 步驟 **3 ( Iphone** 手機 )

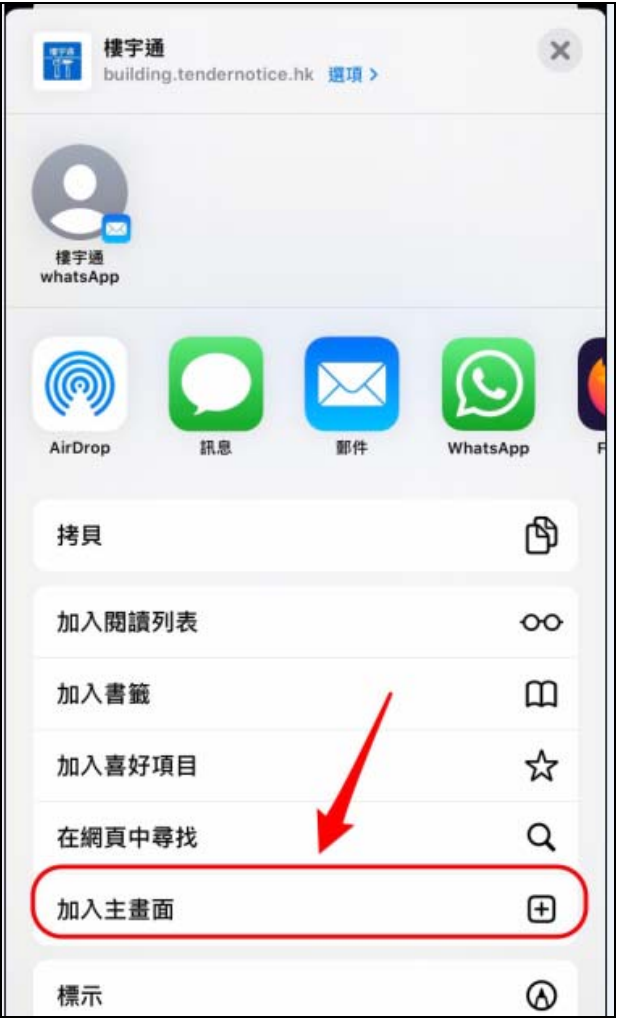

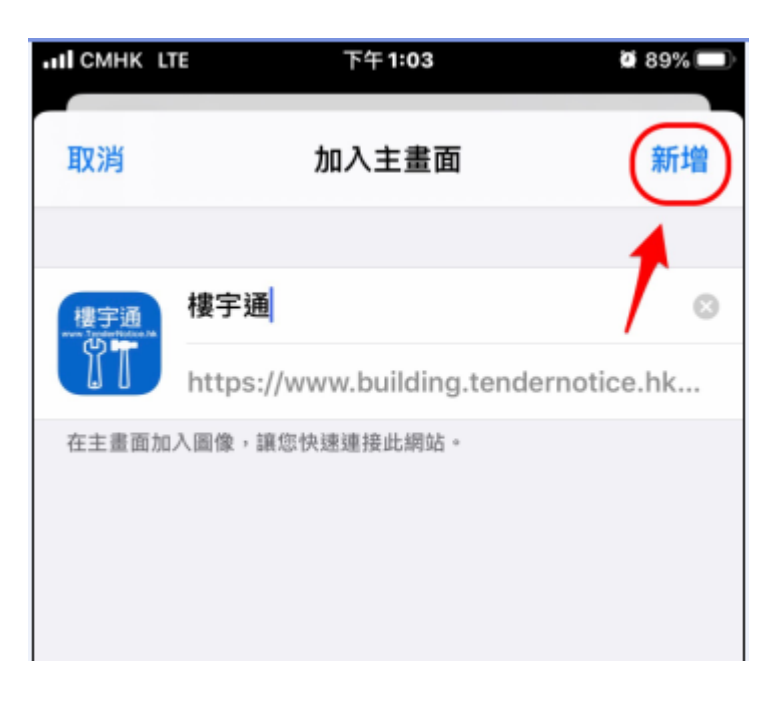

## 出現在手機畫面

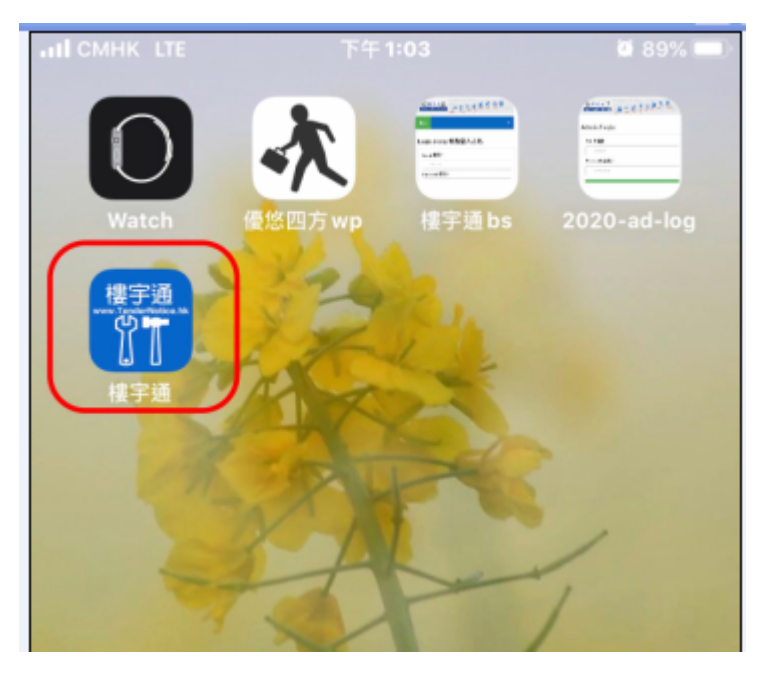

Copyright © BUILDING SOLUTION. All Rights Reserved.